# Wima 1 - Praktikum (Woche 3)

## Lernziele

In diesem Praktikum sollen Sie üben und lernen:

- Arbeiten mit Kontrollstrukturen
	- Verzweigungsbefehle if und switch
	- Schleifenbefehle for und while
	- Abbruchbefehle continue, break und return
- Vergleichsoperatoren und logische Operatoren

Am Anfang geben wir Ihnen einen kurzen Überblick über die benötigten MATLAB-Anweisungen.

Beantworten Sie danach bitte erst einige Fragen bzw. einige off-line Aufgaben, bevor Sie sich einloggen!

## Kontrollstrukturen in Matlab

Kontrollstrukturen sind Anweisungen in prozeduralen Programmiersprachen. Man verwendet sie, um den Ablauf eines Computerprogramms zu steuern. Kontrollstrukturen dienen dazu eine Anweisungsfolge wiederholt auszuführen, d.h. in einer Schleife abzuarbeiten, oder den Programmablauf durch bedingte Anweisungen (Verzweigungen) zu kontrollieren.

### Bedingte Anweisungen

Mit bedingten Anweisungen kann der Ablauf eines Programms geändert werden, die Ablaufänderung kann von Bedingungen abhängig gemacht werden. Mit Hilfe der Verzweigungs-Operatoren if und switch können Fallunterscheidungen durchgeführt werden.

#### Die if-Anweisung

Mit if wird die Ausführung einer Anweisung von dem Wert eines Ausdrucks abhängig gemacht. Die Syntax lautet:

> if ausdruck befehle end

Als Beispiel hierfür sei das folgende Skript  $ex03x01$ .m am Prompt ausgeführt:

```
1 % script ex03x01
2 % decreases test by 3 if test is lower or equal 2
3 if test \leq 2
4 test = test - 3;
5 end
6 test
```

```
\gg test = 5;
≫ ex03x01
test =
     5
\gg test = 0;
≫ ex03x01
test =
     -3
```
Der hier verwendete Vergleichsoperator <= wird weiter unten nachgetragen.

Möchte man zwischen zwei Alternativen auswählen, so stellt MATLAB die if-else Anweisung zur Verfügung. Die Syntax ist:

if ausdruck befehle else befehle end

Das folgende Skript ex03x02.m

```
1 % script ex03x02
2 if test \leq 2
3 test = test - 3;
4 else
5 test = test + 3;
6 end
7 test
```
am Prompt ausgeführt liefert dann:

```
\gg test = 5;
≫ ex03x01
test =8
\gg test = 0;
≫ ex03x01
test =
     -3
```
Die elseif Anweisung ermöglicht es in MATLAB, mehrere Ausdrücke hintereinander abzufragen und die Ausführung davon abhängig zu machen. (Ahnliche Möglichkeiten bietet auch die switch-Anweisung weiter unten.) Die Syntax lautet

```
if ausdruck_1
    befehle
elseif ausdruck_2
    befehle
[\cdot,\cdot,\cdot]elseif ausdruck_n
    befehle ]
else
    befehle
end
```
Die Ausdrücke ausdruck 1, ausdruck 2, ..., ausdruck n werden in der angegebenen Reihenfolge ausgewertet. Ist ein Ausdruck wahr, wird die zugehörige Anweisung ausgeführt und die Abarbeitung der Kette abgebrochen. Ist keiner der Ausdrücke wahr, wird die Anweisung im else-Teil ausgeführt. Dieser else-Teil darf auch entfallen.

Wima  $1$  - Praktikum  $3/22$ 

Das folgende Skript ex03x03.m soll eine Zeichenkette auf Leerzeichen sowie Buchstaben u und i untersuchen.

```
1 % script ex03x03
2 % analysiert einen String
3 s = 'Diese Zeichenfolge soll untersucht werden';
4 ls = 0; % zaehlt die Leerzeichen (spaces) in s
5 lu = 0; % zaehlt die u in s
6 li = 0; % zaehlt die i in s
7 lr = 0; % zaehlt die restlichen Buchstaben in s
8 for k = 1: length (s)
9 if s(k) = '10 \ln s = 1s+1;11 elseif s(k) == 'u'12 \ln = \ln + 1;13 elseif s(k) == 'i'14 1i = 1i + 1;15 else
16 \ln = \ln + 1;17 end
18 end
19 disp(['Zeichenfolge = ', s])
20 disp(['Die Zeichenfolge besteht aus ', ...
21 int2str(ls+lu+li+lr),' Zeichen'])
22 disp(['Sie enthaelt ',int2str(ls),' Leerzeichen'])
23 disp(['Sie enthaelt ',int2str(lu),' mal den Buchstaben u'])
24 disp(['Sie enthaelt ',int2str(li),' mal den Buchstaben i'])
```
≫ tex03x03 Zeichenfolge = Diese Zeichenfolge soll untersucht werden Die Zeichenfolge besteht aus 41 Zeichen Sie enthaelt 4 Leerzeichen Sie enthaelt 2 mal den Buchstaben u Sie enthaelt 2 mal den Buchstaben i

#### Die switch-Anweisung

Die switch-Anweisung bietet komfortable Möglichkeiten, eine Auswahl aus mehreren Alternativen zu formulieren. Die Syntax ist:

```
switch ausdruck
  case ausdruck_1
    anweisung_1
  case ausdruck_2
    anweisung_2
  otherwise
    anweisung
end
```
Bei case können mehrere mit ODER-verknüpfte Möglichkeiten innerhalb geschweifter Klammern { } angegeben werden. Das folgende kleine Testbeispiel wurde direkt im Kommandofenster ein-

```
gegeben.
```

```
\gg test = 5;
≫ switch test
    case 2
      a = 2case {3 4 5}
      a = 5otherwise
      a = 10end
a =5
```
## Schleifen

Schleifen dienen in allen Programmiersprachen dazu, Anweisungsfolgen wiederholt auszuführen.

#### Die while-Anweisung

Die Syntax der while-Anweisung lautet:

while ausdruck befehle end

Bei der while-Schleife handelt es sich um eine abweisende Schleife, d.h. der Ausdruck ausdruck wird vor der Ausführung der Anweisung(en) befehle ausgewertet. Ist der Ausdruck ausdruck ungleich 0 (also wahr), so werden zunächst die Anweisungen ausgeführt, um zur erneuten Auswertung des Ausdrucks dann wieder an den Anfang zu springen. Ist der Ausdruck ausdruck hingegen 0, so werden die Anweisungen bis zum folgenden end nicht abgearbeitet, sondern im Programm wird mit dem ersten Befehl nach dem Ende der Schleife fortgefahren, d.h. mit der ersten Anweisung nach dem abschließenden end der while-Schleife.

Das folgende Skript ex03x04.m soll die relative Maschinengenauigkeit bestimmen.

```
1 % script ex03x04
2 % Berechne relative Maschinengenauigkeit,
3 % d.h. kleinste Zahl eps,
4 % so dass 1 und 1+eps auf dem Rechner noch
5 % unterschiedliche Zahlen sind
6 clear all
7 epsilon = 1; % Variable enthaelt gesuchte Zahl
8 while 1 \tilde{=} 1 + \text{epsilon}9 epsilon = epsilon / 2;
10 end
11 disp(['Laenge der Zeichenfolge: ',num2str(2*epsilon)])
```
#### Die for-Anweisung

Die for-Anweisung bietet die Möglichkeit, einfache Initialisierungen und Zählvorgänge übersichtlich zu formulieren. Die Syntax der for-Anweisung lautet:

```
for index = werte
   befehle
end
```
Hierbei kann werte von der Form anfangswert : endwert oder anfangswert : inkrement : endwert sein. Definiert man zuvor einen Vektor werte und übergibt diesen, so nimmt index nacheinander die werte $(1)$ , werte $(2)$ , ..., werte $(end)$  an.

Das folgende Skript ex03x05.m erzeugt mit zwei geschachtelten for-Schleifen eine Matrix A mit den Einträgen

$$
a_{i,j} := \begin{cases} 2 & \text{falls } i = j, \\ -1 & \text{falls } |i - j| = 1, \\ 0 & \text{sonst.} \end{cases}
$$

```
1 % script ex03x05
2 % erzeugen einer [-1, 2, -1]-Matrix
3 clear all
4 n = 5;
5 A = zeros(n, n); % Praeallokiere Matrix
6 for j = 1:n7 for k = max(1, j-1): min(n, j+1)
8 A(j,k) = 2-3*abs(j-k);9 end
10 end
```
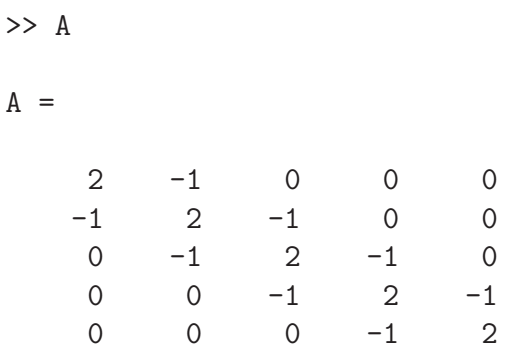

# Sprunganweisungen

Mit den Sprunganweisungen break, continue und return wird der Programmablauf geändert, indem ohne weitere Bedingung zu einer anderen Stelle gesprungen wird.

### Die break-Anweisung

Die break-Anweisung bewirkt, dass die innerste umgebende Schleife einer for oder while-Anweisung abgebrochen wird. Die Syntax der break-Anweisung lautet:

#### break

Im folgenden Skript ex03x06.m wird eine Zeichenfolge in einer for-Schleife zeichenweise durchsucht. Beim Auftreten eines bestimmten Zeichens wird die Schleife abgebrochen.

```
1 % script ex03x06
2 % Zeichenfolge in einer analysiert. Beim Auftreten eines
3 % bestimmten Zeichens wird die Schleife abgebrochen
4 clear all
5 s = 'Zeichenfolge mit einem x an einer Stelle.';
6 c = 'x';
7 ist_enthalten = 'nicht ';
8 for \dot{7} = s
9 if \dot{f} = c10 ist_enthalten = '';
11 break
12 end
13 end
14 disp(['Zeichenfolge = ', s])
15 disp(['Der Buchstabe ',c,' ist in der Zeichenfolge ', ...
16 ist enthalten, 'enthalten!'])
```
>> ex03x06 Zeichenfolge = Zeichenfolge mit einem x an einer Stelle. Der Buchstabe x ist in der Zeichenfolge enthalten!

## Die continue-Anweisung

Die continue-Anweisung bewirkt, dass der aktuelle Schleifendurchlauf beendet wird und die Schleife mit der nächsten Iteration fortgesetzt wird. Es wird also nicht die gesamte Schleife, sondern nur ein Schleifendurchlauf abgebrochen. Die Syntax der continue-Anweisung lautet:

#### continue

Im folgenden Skript ex03x07.m wird eine Zeichenfolge zeichenweise durchsucht. Beim Auftreten eines bestimmten Zeichens wird der jeweilige Schleifendurchlauf abgebrochen.

```
1 % script ex03x07
2 clear all
3 s = 'Zeichenfolge mit einigen i-Zeichen.';
4 \text{ } c = 'i';5 laenge = 0; % enthaelt Laenge der Zeichenfolge s ohne
6 % Anzahl der Zeichen c
7 for j = s8 if j == c9 continue
10 end
11 laenge = laenge + 1;
12 end
13 disp(['Zeichenfolge = ', s])
14 disp(['Laenge der Zeichenfolge: ',int2str(length(s))])
15 disp(['Laenge der Zeichenfolge ohne die Anzahl des Zeichens'
16 c, ': ',int2str(laenge)])
```

```
>> ex03x07
Zeichenfolge = Zeichenfolge mit einigen i-Zeichen.
Laenge der Zeichenfolge: 35
Laenge der Zeichenfolge ohne die Anzahl des Zeichens i: 29
```
## Die return-Anweisung

Mit einer return-Anweisung kann eine Funktion verlassen werden und es wird zur aufrufenden Stelle zurückgekehrt. Normalerweise kehrt eine Funktion zur aufrufenden Stelle zurück, wenn das Ende einer Funktion erreicht ist. Mit einer return-Anweisung kann jedoch ein frühes Zurückspringen erzielt werden. Anders als in C (mit der return-Anweisung) werden keine Werte an die aufrufende Stelle übergeben.

# Vergleichsoperatoren und logische Operatoren in Matlab

MATLAB stellt folgende logische Operatoren und Vergleiche zur Verfügung. Zu beachten ist hierbei, dass MATLAB eine 0 als "false" und jede andere Zahl als "true" interpretiert.

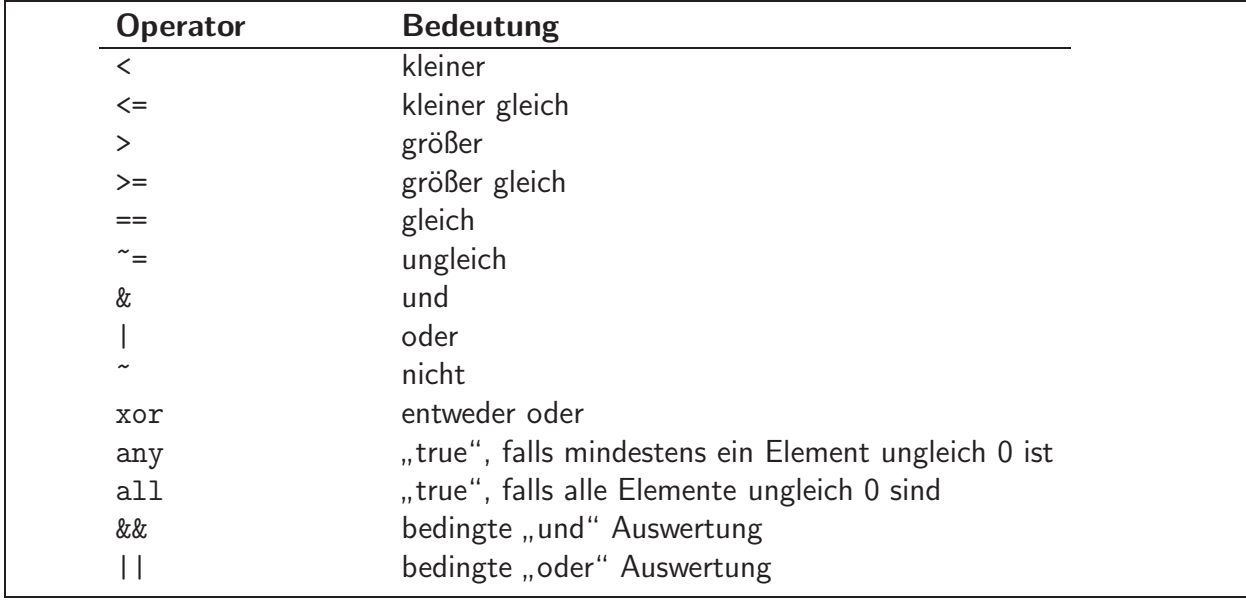

Die meisten logischen Operatoren arbeiten elementweise auf Matrizen, geben also wieder eine Matrix (mit Booleschen Werten) aus. Die Befehle any und all wirken bei Matrizen dagegen spaltenweise. Außerdem ist zu beachten, dass die Vergleichsoperatoren eine stärkere Bindung haben, als die logischen Operatoren. Man kann also häufig auf Klammern verzichten.

> $x =$ 0 1 1 1  $>>$   $\tilde{X}$ ans  $=$ 1 0 0 0  $\gg$  all $(x)$ ans = 0 1  $\gg$  any $(x)$ ans = 1 1

 $\Rightarrow$  x = [1,2;3,4] > 1.9

Im Folgenden soll überprüft werden, ob die zwei Matrizen A und B gleich sind:

>> A = [1 2 3; 4 5 6; 7 8 9]; B = [9 8 7; 6 5 4; 3 2 1];  $\Rightarrow$  A == B ans = 0 0 0 0 1 0 0 0 0

Man sieht, dass die Matrizen in einem Element, dem Mittleren, übereinstimmen. Aber um zu überprüfen, ob die Matrizen vollständig übereinstimmen, reicht der elementweise Vergleich nicht aus. Hierfür könnte man die Funktion all in Kombination mit dem Doppelpunktoperator verwenden oder um das Ganze einfacher und besser lesbar zu machen, kann man allerdings auch die spezielle Funktion isequal auswerten.

```
>> all(A(:) == B(:))ans =\Omega>> isequal(A,B)
ans =0
```
Bedingte Auswertung (auch Kurzschlussauswertung, englisch short-circuit evaluation) bezeichnet das vorzeitige Abbrechen einer Auswertung eines booleschen Ausdrucks, sobald das Auswertungsergebnis durch einen Teilausdruck eindeutig bestimmt ist. Dies ist in MATLAB mit den Operatoren && und || für Vergleiche von Skalaren möglich. Im nachfolgenden Beispiel macht es wenig Sinn den zweiten Term auf der rechten Seite auszuwerten, wenn  $b$  gleich Null ist. Um unliebsame Fehlermeldungen zu vermeiden, wird dieser Fall vorher durch eine bedingte Auswertung abgefangen, d.h. falls  $b = 0$  gilt, wird  $a/b$  nicht mehr ausgeführt und der Wert 0 zurückgegeben.

 $x = (b \sim 0)$  &  $(a/b > 42)$ 

## Offline Aktivitäten

### Ubereinstimmen ¨

Schreiben Sie vor jeden Begriff auf der linken Seite den passenden Buchstaben der Beschreibung, die am besten mit der aus der rechten Spalte übereinstimmt.

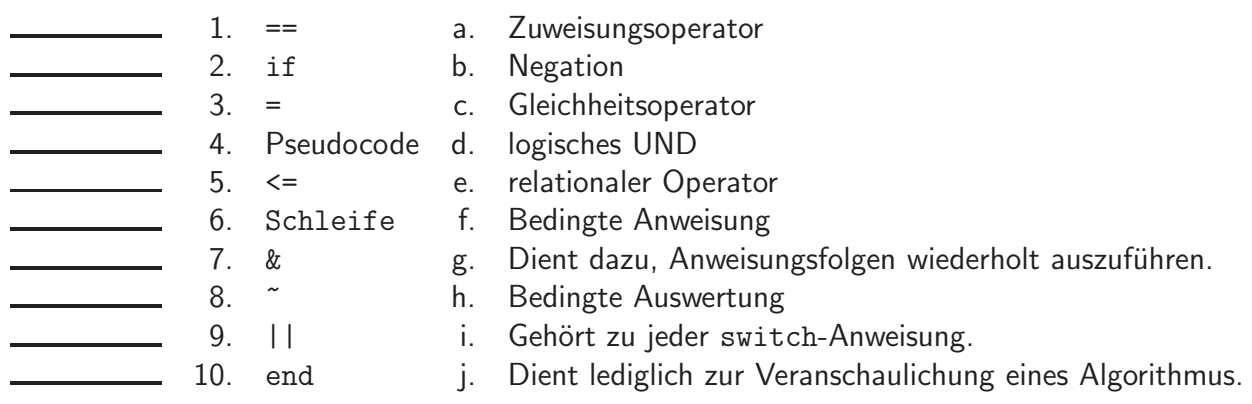

Ihre Antwort:

#### Füllen Sie die Lücken aus

Ergänzen Sie die folgenden Sätze.

- 11. Kontrollstrukturen sind in prozeduralen Programmiersprachen.
- 12. Mit **Anweisungen kann der Ablauf eines Programms geändert werden.**
- 13. Verzweigungs-Operatoren in MATLAB sind \_\_\_\_\_\_\_\_ und \_
- 14. Bei der while-Schleife handelt es sich um eine \_\_\_\_\_\_\_\_\_\_\_\_\_\_\_\_\_ Schleife.
- 15. Die Sprunganweisungen break, continue und return benötigen keine weitere.
- 16. Die \_\_\_\_\_\_\_\_\_\_\_\_\_\_\_\_\_\_- -Anweisung bewirkt, dass der aktuelle Schleifendurchlauf beendet wird und die Schleife mit der nächsten Iteration fortgesetzt wird.
- 17. Matrizen werden in MATLAB \_\_\_\_\_\_\_\_\_\_\_-weise gespeichert.
- 18. Der Befehl all(vek) angewendet auf einen Vektor vec bestimmt, ob alle Einträge \_\_\_\_\_\_\_\_\_\_\_\_ sind.
- 19. Der Befehl  $[1,2]$  &  $[0,1]$  liefert in MATLAB **Fehlermeldung.**
- 20. Für quadratische Matrizen A, B liefert isequal  $(A*B, B*A)$  \_\_\_\_\_\_\_\_\_\_\_ Eins.

#### Kurz und knapp

Geben Sie bitte eine kurze Antwort zu jeder der folgenden Fragen. Ihre Antwort sollte so kurz und präzise wie möglich sein; versuchen Sie es mit zwei bis drei Sätzen.

21. Erklären Sie den Unterschied zwischen & und && sowie = und == .

Ihre Antwort:

22. Nennen Sie zwei Anweisungen für Verzweigungsbefehle und drei Anweisungen für Sprungbefehle.

#### Programmausgaben

Für jedes der folgenden Programmsegmente lesen Sie zuerst die Zeilen und schreiben Sie die Ausgabe an die dafür vorgesehene Stelle.

23. Wie lautet die Ausgabe des folgenden Skripts?

```
1 \times = 1;2 while (x \leq 5)
3 x = x + 1;4 disp([ 'Der Wert von x ist: ' , int2str(x) ])
5 end
6 disp([ 'Der letzte Wert von x ist: ' , int2str(x) ])
```
24. Was ist die Ausgabe der folgenden for-Schleife?

1 for  $i = 0 : 2 : 5$ 2 disp([ 'Der Wert von i ist: ' , int2str(i) ]) 3 end

25. Wie lautet die Ausgabe des folgenden Skripts?

```
1for k = 1:102 if (k == 7), break, end
3 if (k == 3), continue, end
4 disp([ 'Der Wert von k ist: ' , int2str(k) ])
5end
6disp([ 'Der letzte Wert von k ist: ' , int2str(k) ])
```
26. Wie lautet die Ausgabe des folgenden Skripts?

```
1for k = 1:102 switch ( k )
3 case 1
4 disp( 'Der Wert von k ist: 1' )
5 case {2,3}
6 disp( 'Der Wert von k ist: 2 oder 3' )
7 case{5}
8 disp( 'Der Wert von k ist: 5' )
9 otherwise
10 disp( 'Der Wert von k ist weder 1 noch 2, 3 oder 5.' )
11 end
12 end
```
#### Korrigieren Sie den Code

Für jedes der folgenden Codesegmente sollen Sie feststellen, ob ein Fehler enthalten ist. Falls ein Fehler vorliegt, markieren Sie diesen und spezifizieren Sie, ob es sich dabei um einen Semantikoder Syntaxfehler handelt. Schreiben Sie die korrigierten Anweisungen jeweils in jeden dafür vorgesehenen Bereich unter der Problemstellung. Falls das Segment keinen Fehler enthält, schreiben Sie einfach "kein Fehler". [Bemerkung: Es kann sein, dass ein Programm mehrere Fehler enthält.]<br>.

27. Das folgende MATLAB-Segment soll ermitteln, ob jemand einen "bestanden"-Status hat. Falls dies so ist, soll Bestanden. ausgegeben werden. Andernfalls soll Durchgefallen. und Sie müssen diese Veranstaltung nochmals belegen. ausgegeben werden.

```
1 if (grade >= 60)
2 disp('Bestanden.')
3 end
4 disp('Durchgefallen.')
5 disp('Sie müssen diese Veranstaltung nochmals belegen.')
```
Ihre Antwort:

28. Das folgende MATLAB-Segment soll das Produkt aller natürlichen Zahlen von 1 bis einschließlich 5 ermitteln.

```
1 for i = 1:52 produkt = 1;
3 produkt = i * produkt;
4 end
```
29. Das folgende MATLAB-Segment soll das Produkt aller natürlichen Zahlen von 1 bis einschließlich 5 ermitteln.

 $1 k = 1;$ 2 produkt =  $1;$ 3 while (  $k \leq 5$  ) 4 produkt =  $k *$  produkt; 5 end

Ihre Antwort:

30. Die folgende switch-Anweisung soll entweder x ist 5., x ist 10. oder x ist weder 5 noch 10. ausgeben.

```
1 switch (x)
2 case 1
3 disp('x ist 5.')
4 case 2
5 disp('x ist 10.')
6 otherwise
7 disp('x ist weder 5 noch 10.')
8 end
```
31. Die for-Schleife soll die Potenz von 2 hoch k plus 1 ausgeben. Ist zum Beispiel die Schleifenvariable 3, dann soll das Programm  $2^3 + 1 = 9$ . ausgeben, Die Schleife soll von 1 bis 10 laufen .

```
1 tmp = 1;2 for k = 1 : 1 : 10
3 tmp = 2 * tmp;4 disp([int2str(k), '^2 + 1 = ', int2str(tmp)+1])
5 end
```
## Praktikumsaufgabe - Kontrollstrukturen

Lesen Sie die Aufgabenstellung, studieren Sie dann die vorgegebenen Programmzeilen. Ersetzen Sie dann die %% Kommentare im vorgegebenen Code durch Matlab-Anweisungen und führen Sie das Programm aus.

32. i.) Schreiben Sie ein Skript agm.m, welches die Umsetzung des folgenden Pseudocodes in MATLAB ist. Der Algorithmus nennt sich AGM (arithmetic geometric mean) und berechnet näherungsweise  $\pi$ .

### AGM-Algorithmus zur Berechnung von  $\pi$

$$
X_0 = \sqrt{2}
$$
  
\n
$$
\pi_0 = 2 + \sqrt{2}
$$
  
\n
$$
Y_0 = \sqrt[4]{2}
$$
  
\n
$$
Fix \ k = 0, 1, \dots \text{ wiederhole man die Iteration.}
$$
  
\n
$$
X_{k+1} = \frac{1}{2} \left( \sqrt{X_k} + \frac{1}{\sqrt{X_k}} \right)
$$
  
\n
$$
\pi_{k+1} = \pi_k \left( \frac{X_{k+1} + 1}{Y_k + 1} \right)
$$
  
\n
$$
Y_{k+1} = \frac{Y_k \sqrt{X_{k+1}} + \frac{1}{\sqrt{X_{k+1}}}}{Y_k + 1}
$$

Der Wert von  $\pi$  ergibt sich als Grenzwert  $\pi_{\infty}$ .

ii.) Betrachten Sie den Fehler  $|\pi - \pi_k|$  für  $k = 1, ..., 4$  und vergleichen sie diesen mit dem Ergebnis aus Aufgabe 29 in der 2. Woche des Wima-Praktikums. Was fällt Ihnen auf?

33. Das Inverse einer reellen Zahl  $x \neq 0$  kann mit der folgenden Newton-Regel bestimmt werden.

Newton-Regel zur Bestimmung des Inversen  $Y$  einer reellen Zahl  $x$ .

$$
Y_{k+1} = Y_k(2 - xY_k)
$$

Die Folge der  $Y_k$  konvergiert lokal quadratisch gegen  $1/x$ . Schreiben Sie eine Funktion Inverse.m, welche als Eingabe eine Zahl  $1 \leq x < 10$  bekommt und als Rückgabewert eine Näherung an  $1/x$ liefert. Wählen Sie als Startwert  $Y_0 = 2/11$ .

#### 34. Auch für die Berechnung der Wurzel einer positiven Zahl  $x$  gibt es eine Newton-Regel.

Newton-Regel zur Bestimmung der Quadratwurzel  $Y$  einer positiven Zahl  $x$ .

$$
Y_{k+1} = \frac{1}{2} Y_k (3 - x Y_k^2)
$$

Die Folge der  $Y_k$  konvergiert lokal quadratisch gegen  $1/\sqrt{x}$ . Eine Multiplikation mit  $x$  liefert  $\sqrt{x}$ . Schreiben Sie eine Funktion SquareRoot.m, welche als Eingabe  $1 \leq x < 100$  bekommt und als Rückgabewert eine Näherung an  $\sqrt{x}$  liefert. Wählen Sie als Startwert

$$
Y_0 := \begin{cases} 1/2 & \text{für } x < 10, \\ 1/6 & \text{für } 10 \le x < 100. \end{cases}
$$